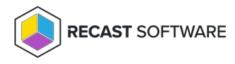

# Application Manager Legacy for Intune Application Settings

Last Modified on 08.20.25

In application settings, you can configure installation parameters and other application settings that are available in Intune.

To configure application settings:

## 1. Navigate to Services > AM for Intune > Administration > Deployment processes in the management portal.

2. Select a deployment process.

3. Open application settings on the **Applications** tab by selecting the Settings icon next to an application name.

| Edit                                                                                                    |     |                                   | ×      |
|----------------------------------------------------------------------------------------------------|-----|-----------------------------------|--------|
| App information                                                                                                    |     |                                   |        |
| Description                                                                                                    | Set | Google Chrome is a browser        |        |
| Show as featured app                                                                                                    | Yes |                                   |        |
| Program                                                                                                    |     |                                   |        |
| Install parameters                                                                                                    | Set | /I*v C:\Temp\chrome.log           |        |
| Uninstall parameters                                                                                                    | Set | /l*v C:\Temp\chrome_uninstall.log |        |
| Restart behavior                                                                                                    | Set | No specific action                | ~      |
| Please note! When device restart behavior is set here to 'App install may force a device restart' or 'No specific action', deployment process restart settings are ignored on deployments of this application. |     |                                   |        |
| Requirements                                                                                                    |     |                                   |        |
| Disk space (MB)                                                                                                    | Set | 90000                             |        |
| Physical memory (MB)                                                                                                    | Set | 4048                              |        |
| Number of processors                                                                                                    | Set | 4                                 |        |
| CPU speed (MHz)                                                                                                    | Set | 2800                              |        |
|                                                                                                    |     | Apply                             | Cancel |

# Application settings:

### **App information**

- Description
  - Description is visible for the end user in the Company Portal app
  - If no description is set, AM for Intune will default to Application [APP NAME] published by integration client

description

## • Show as featured app

• Display the app prominently in the Company Portal

# Program

- Install parameters
  - These parameters will be added to the end of the installation command in Intune
  - With parameters, you can, for example, enable windows installer logging and configure application installer properties
  - The full installation command would look like this in Intune, if you've configured the **/l\*v**

%WINDIRD%\CSM\_Reader\_Install.log parameter:

msiexec /qn /i filename.msi TRANSFORMS="filename.mst" /I\*v %WINDIRD%\CSM\_Reader\_Install.log

#### • Uninstall parameters

• These parameters will be added to the end of the uninstallation command in Intune

### • Restart behavior

- Change the restart behavior of the application in Intune. Read more here.
- App install may force a device restart
- Determine behavior based on return codes (Default if not set)
- No specific action
- Intune will force a mandatory device restart

Application settings will be the same in all deployment processes for the same application.

Copyright © 2025 Recast Software Inc. All rights reserved.